# Deltek Learning Zone How to Enroll and Drop Users as a POC

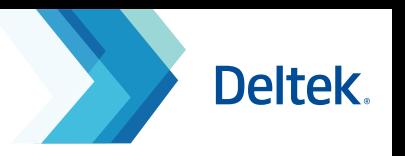

## Enroll Users in a Learning Path or Course

As a Point of Contact (POC), you are able to enroll all other users in learning paths or courses via the following steps.

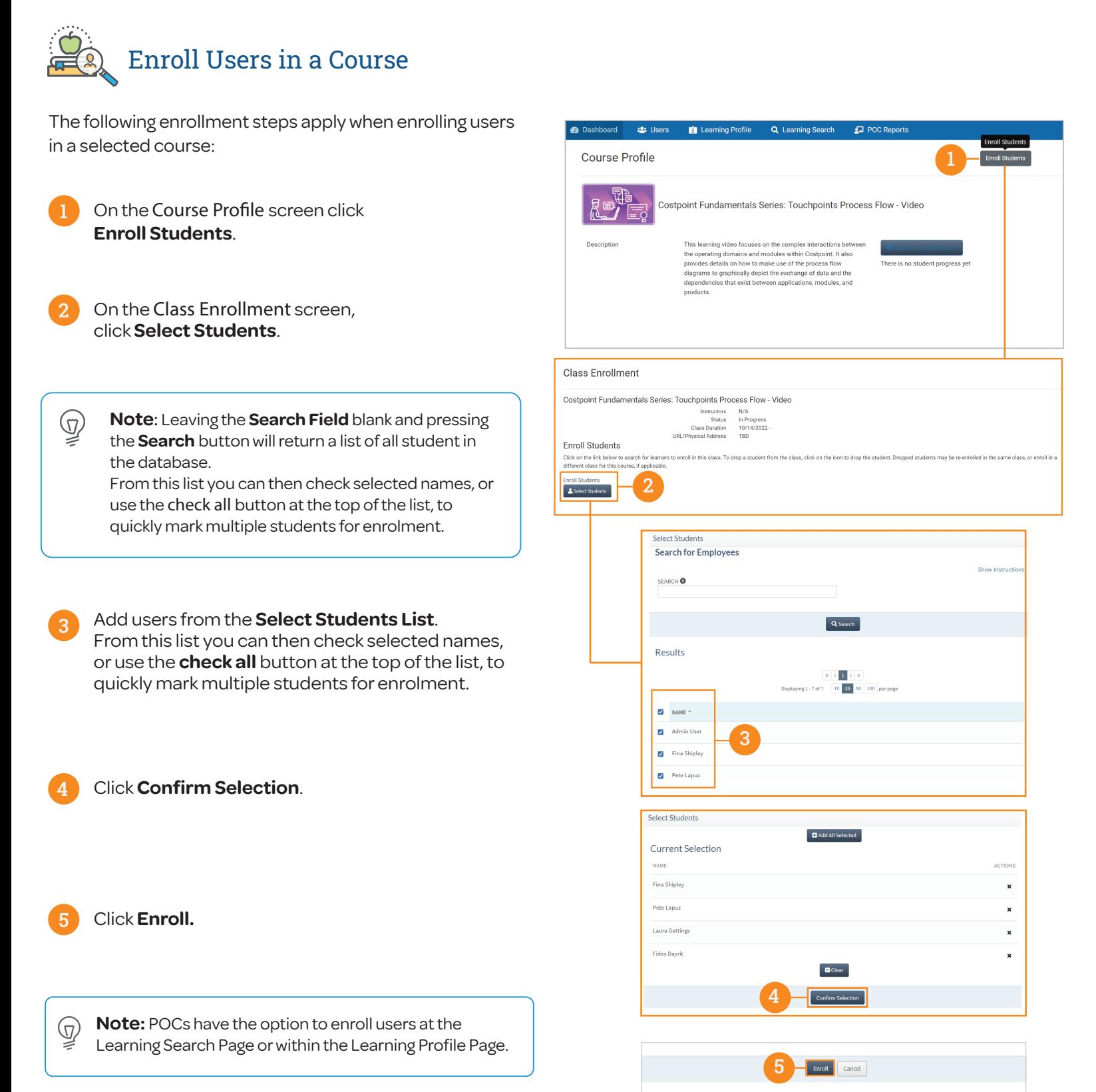

## Deltek Learning Zone How to Enroll and Drop Users as a POC

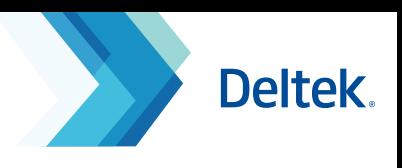

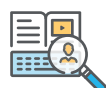

### Enroll Users in a Learning Path

The following enrollment steps apply when enrolling users in a selected learning path:

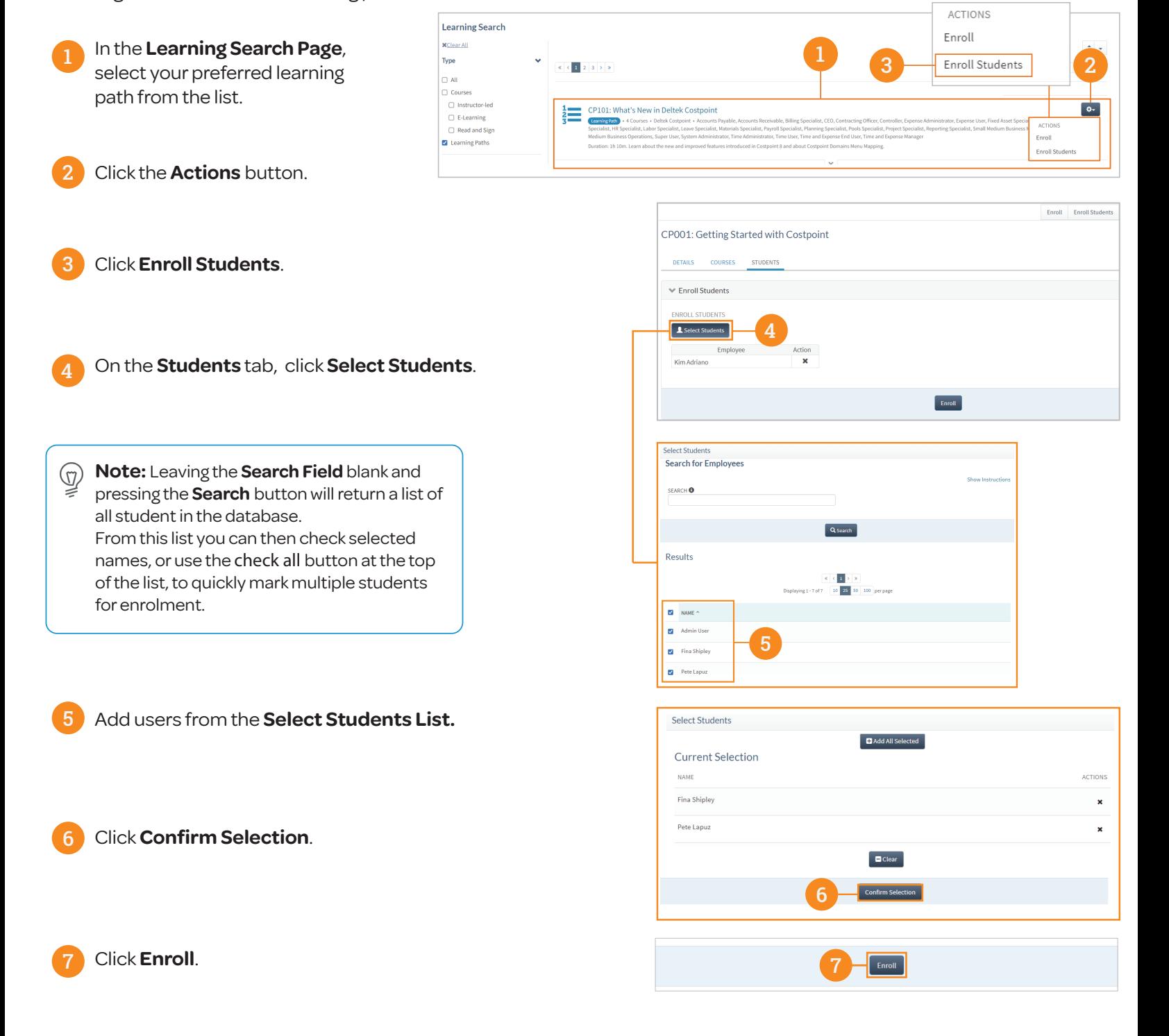

## Deltek Learning Zone How to Enroll and Drop Users as a POC

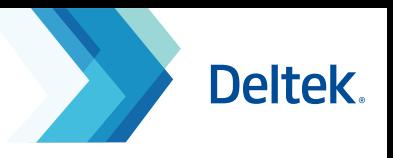

DATE COMPLETED Y

 $N/A$ 

 $N/A$ 

**ACTION(S)** 

 $2.721$ 

 $2x + 2$ 

**CTION(S)** 

 $\mathbf{g}_{\mathbf{x}}$ 

 $\mathbf{a}_i$ 

## Drop Users from a Learning Path, Course or Class

As a Point of Contact (POC), you can also drop enrolled users from a learning path, course or class. When a user is dropped, waitlisted users will be automatically enrolled to the learning path or course in a **first-in, first-out** basis.

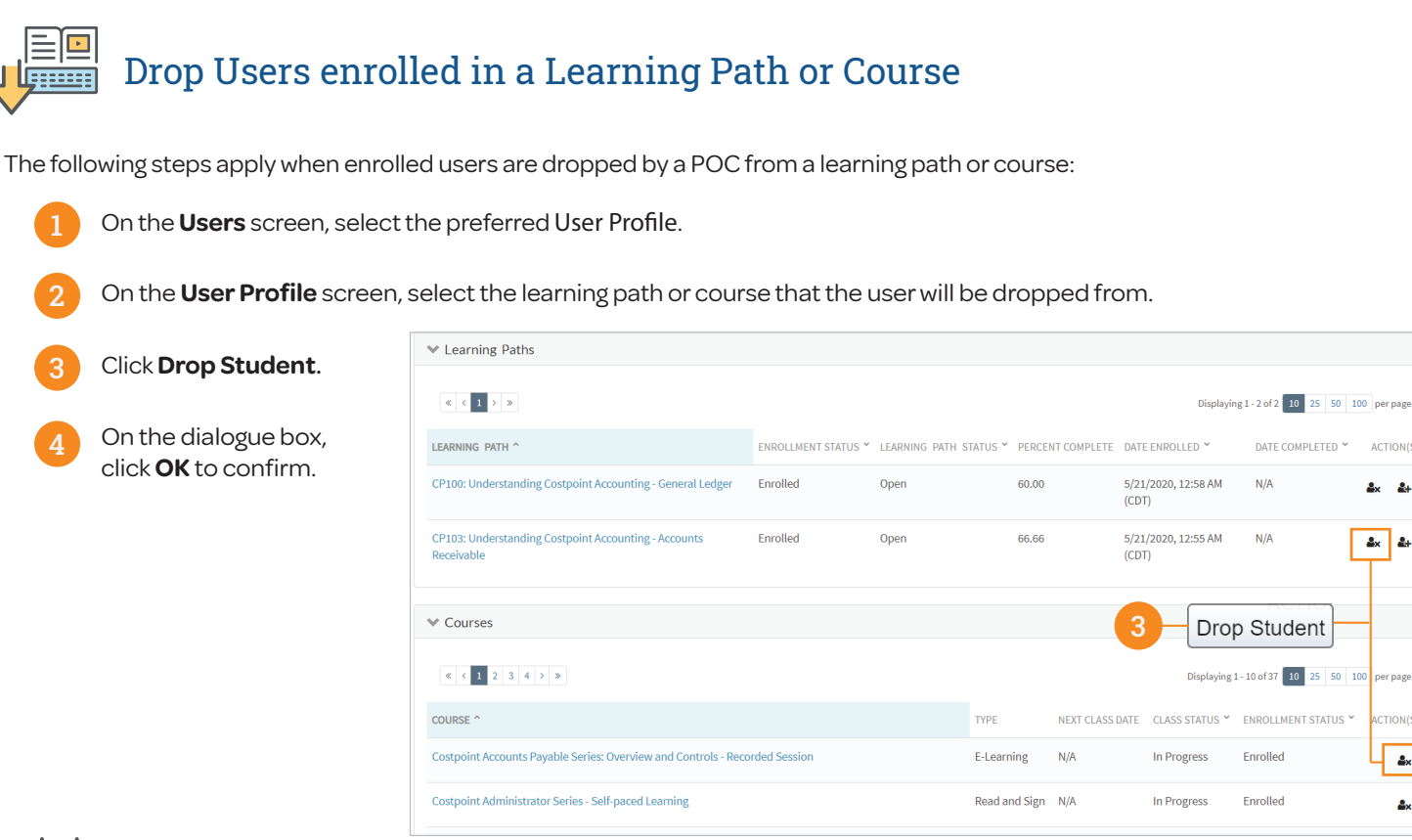

Drop Users enrolled in a Class

The following steps apply when enrolled users are dropped by a POC from a class:

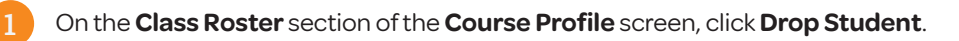

#### 2 On the dialogue box, click **OK** to confirm.

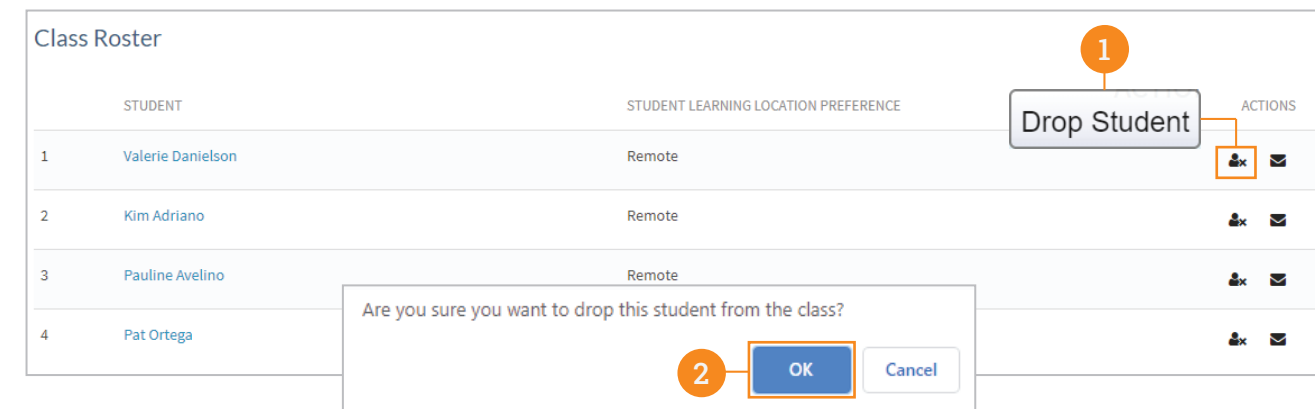

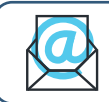

**Questions?** Email us at **DeltekUniversity@dlz.deltek.com**.